# **Submersible Field Manual**

# **Predeployment Check**

### **On STARTUP:**

Charge battery pack until full (8.0+ v) **RED** LED light on scanner should flash about 2-3 times / second Small **GREEN** (constant) and **AMBER** (flashing) LED lights on logger if visible

### **LOGGER Settings:**

Turn on computer equipped with HyperTerminal Plug USB connector into computer Open HyperTerminal program Connect communications cable to unit: Ikelite (submersible) or Switchcraft (shore based) Logger will switch modes from "RECORD" (scanning) to "PLAYBACK" and banner will appear on screen

### **Date/Time:**

Check date and time with "T" command and ensure scanning interval is set correctly No start or stop time if continuous scanning desired *(Refer to "Logger Commands Page" for scanning interval instructions)*

#### **Check voltage:**

Use "v" command to view voltage level  $> 8.0$  for Li-Ion  $> 6.5$  for 6v Lead Acid  $> 13.0$  for 12v Lead Acid

### **Secure battery compartment:**

Disconnect cable from unit and replace dust cover or cap Ensure battery compartment plug is free of any dirt before tightening down and replacing protective cap

*\*\*If banner does not appear, try exiting HyperTerminal, disconnecting cable from logger, then restarting HyperTerminal and reconnecting logger. If connection still fails, but lights on scanner are out (logger properly switching from PLAYBACK to RECORD), try using a different download cable.*

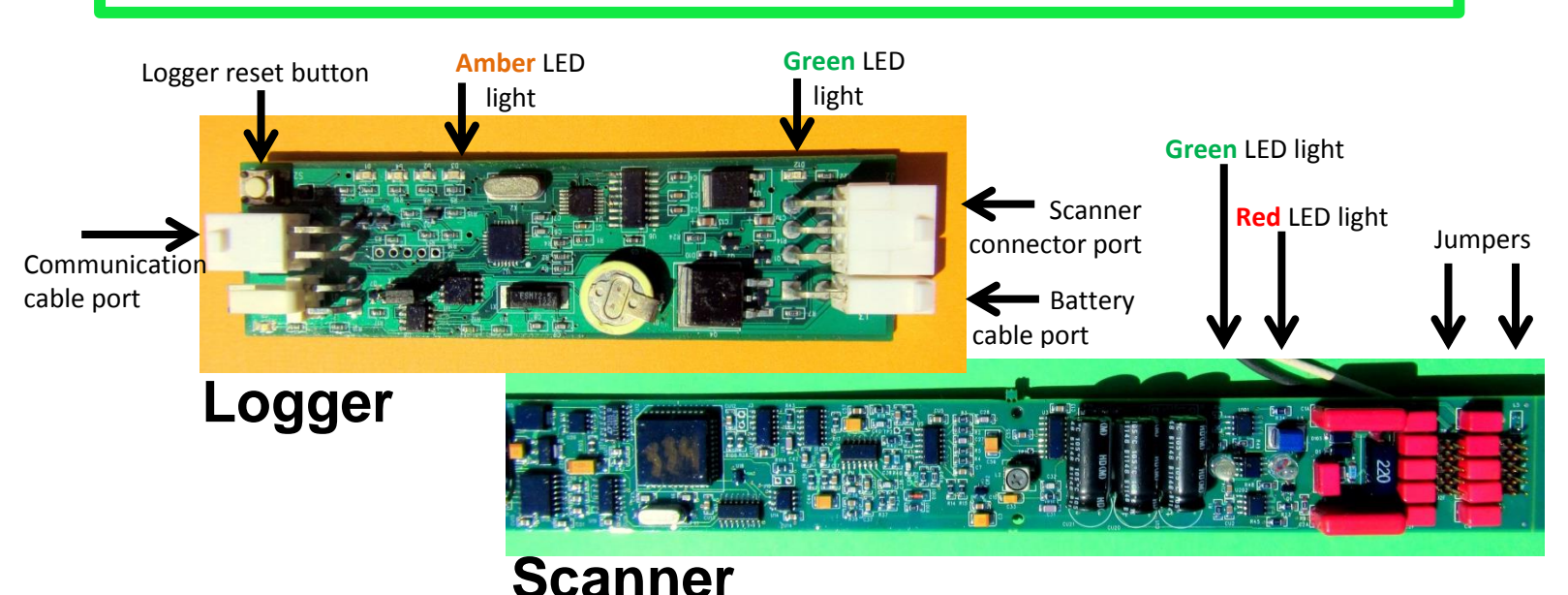

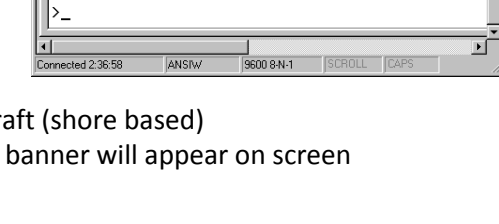

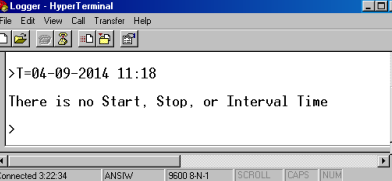

# **Deployment**

Attach additional weight (sand bag) for deployment in swift current Maneuver boat slightly upstream of target area and deploy antenna into river Once deployed, travel back over antenna

> Ensure antenna is not being dragged downstream and is lying flat Mark location when directly above antenna

*Maximum deployment time will vary. Water temperature and amount of ferrous material in substrate may impact battery life. Run a trial scanner deployment to determine run time in study area.*

# **R e t r i e val**

Return to deployment site after pre-determined scan time to collect scanner Approach scanner slowly from downstream Use retrieval pole to hook float rope attached to downstream side of scanner Lift scanner and sandbag safely into boat

Check unit for irregularities such as water droplets in clear module

Is the scanner still running?

DO NOT re-deploy a scanner with a detectable leak

Secure scanner unit to minimize stress on PVC joints and clear module

## **Data Retrieval**

Remove protective cap and unscrew battery compartment plug Follow computer/logger instructions on previous page Use "d" command to view data, ensure data appears correct

To save data, go to "Transfer" drop down menu Select "Capture Text" Indicate location and relevant file name of scanner Select "Start" in "Capture Text" window

Enter "d" command again to dump data to file Enter "T" command to add current date/time to file If time is incorrect, adjust using proper commands From "Transfer" drop down, stop "Capture Text"

View saved text file and ensure successful transfer Erase logger data; reset pointers with "R" command Disconnect communications cable and continue to next site

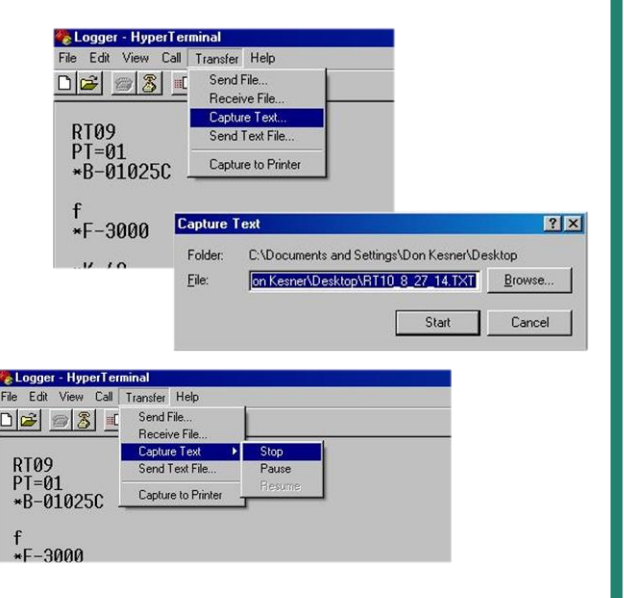

*In the event that data is not downloaded immediately in the field, record date and time when data is downloaded in case adjustments to time stamp are necessary.*

> *Standard Naming Format: unitID\_year\_month\_day.txt LH03\_2014\_11\_24.txt*

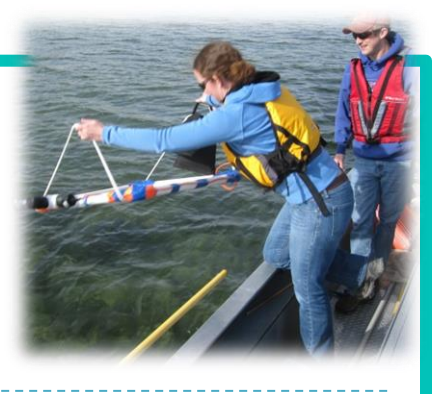